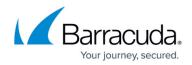

## **Configuring SQL Databases for Backup**

## https://campus.barracuda.com/doc/98213894/

To successfully back up a database, its mode in SQL needs to be set to "Normal".

To add to or remove databases from the Intronis Backup Set, the databases need to be set to "Normal" mode. You can make the change to the database mode within SQL Management Studio.

In addition to having the database set to Normal mode, ensure that the AutoClose option is disabled for each database you want to back up.

AutoClose shuts down a database when the last user logs out, which prevents Intronis Backup from accessing the data to back up.

SQL cannot backup databases that are in "Shutdown" mode.

## Barracuda Intronis Backup

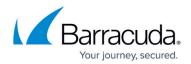

© Barracuda Networks Inc., 2024 The information contained within this document is confidential and proprietary to Barracuda Networks Inc. No portion of this document may be copied, distributed, publicized or used for other than internal documentary purposes without the written consent of an official representative of Barracuda Networks Inc. All specifications are subject to change without notice. Barracuda Networks Inc. assumes no responsibility for any inaccuracies in this document. Barracuda Networks Inc. reserves the right to change, modify, transfer, or otherwise revise this publication without notice.